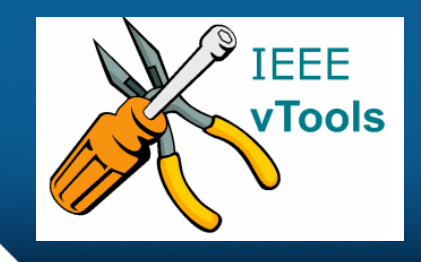

#### **PRESENTS**

#### **IEEE vTools**

**Tutorials Topic**: Set Up Payment/Registration Fees

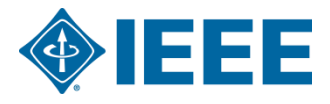

#### **Table of Contents**

Set Up Payment / Registration Fees

- –Create an Event / Edit an existing event
	- REGISTRATION & PAYMENT
		- Enable payment functionality using HOST concentration banking account
		- Pricing (admission charge) options
		- Time of Payment Settings
- Published event with admission fee information
- Additional Set Up Payment topics
	- Multiple Price Levels
	- Fee Level Effective Dates

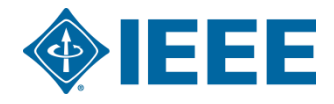

#### **Enabling Payment Functionality using HOST Concentration banking**

#### **account**

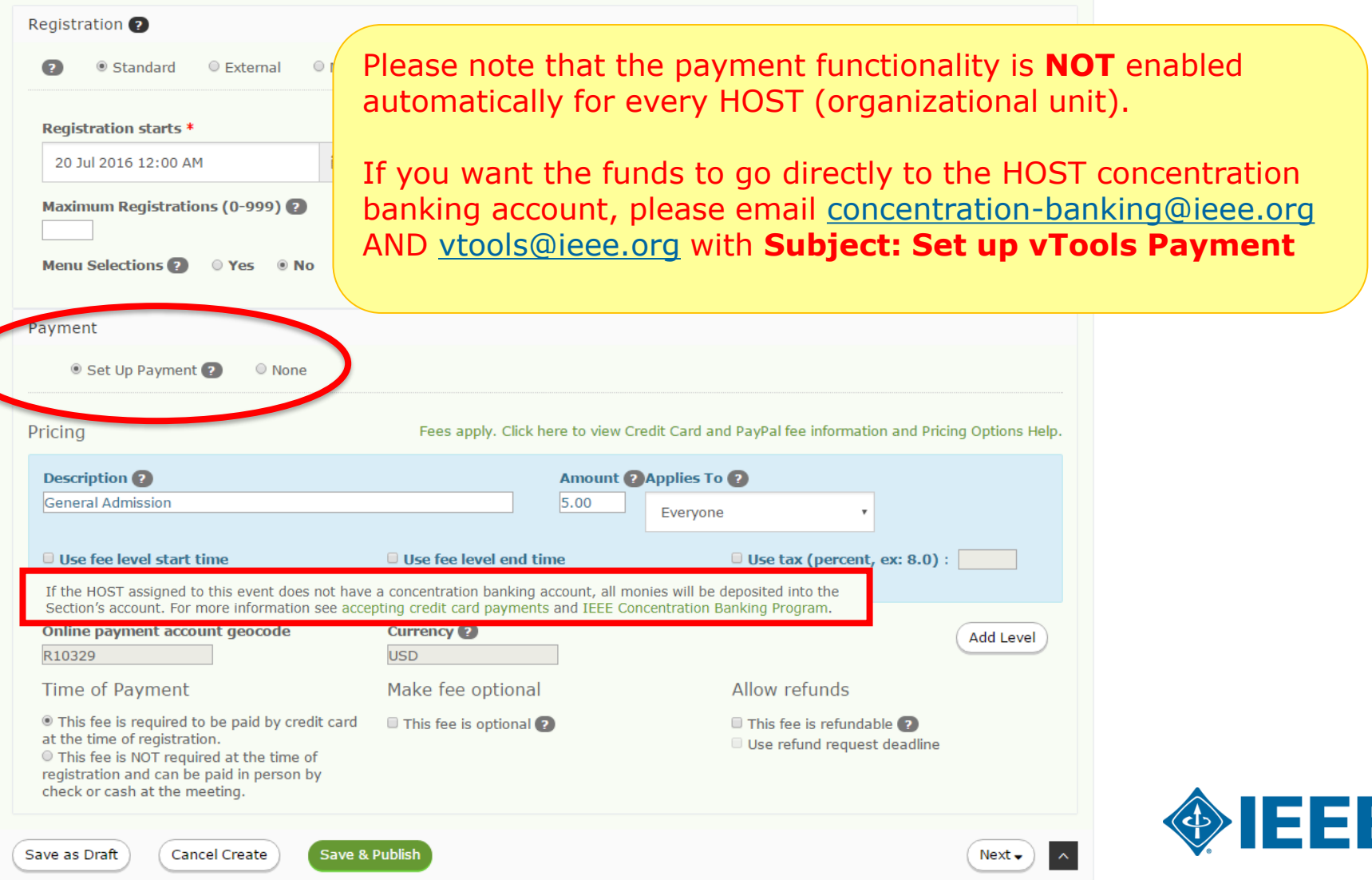

## **Event/Report Administration**

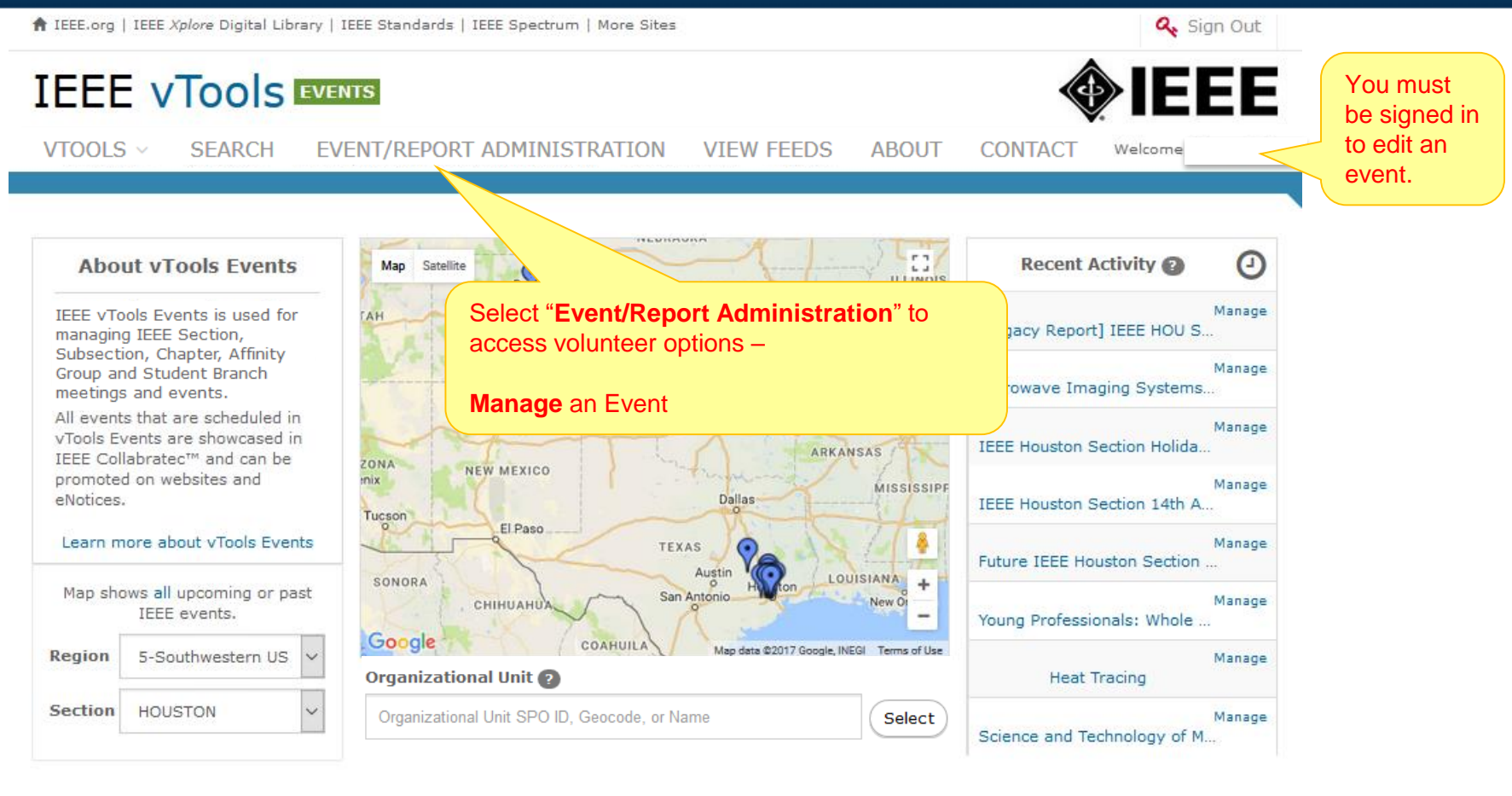

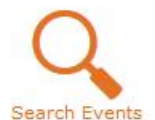

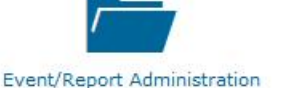

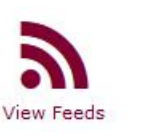

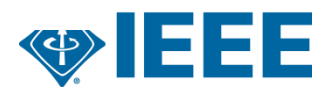

### **Search Events – Manage option**

VTOOLS  $\vee$ EVENT/REPORT ADMINISTRATION **CONTACT SEARCH VIEW FEEDS ABOUT** 

#### **SEARCH EVENTS**

Learn how to integrate Event notices with your website

Welcome,

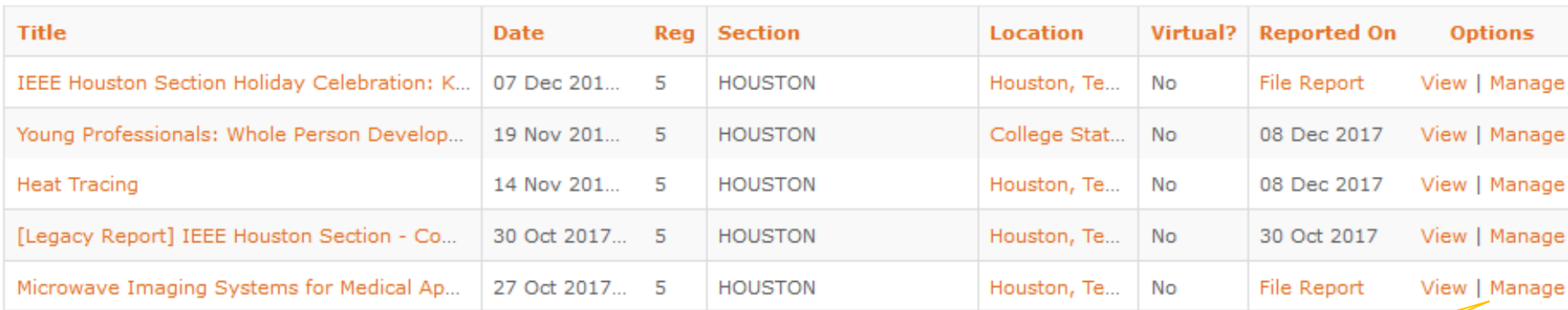

Click "**Manage"** to access volunteer options on Event dashboard (eg. **Edit**, Create eNotice, File Report, *registration and payment* and attendance details)

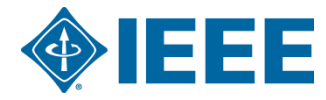

# **Enabling Payment Functionality using HOST Concentration banking**

#### **account**

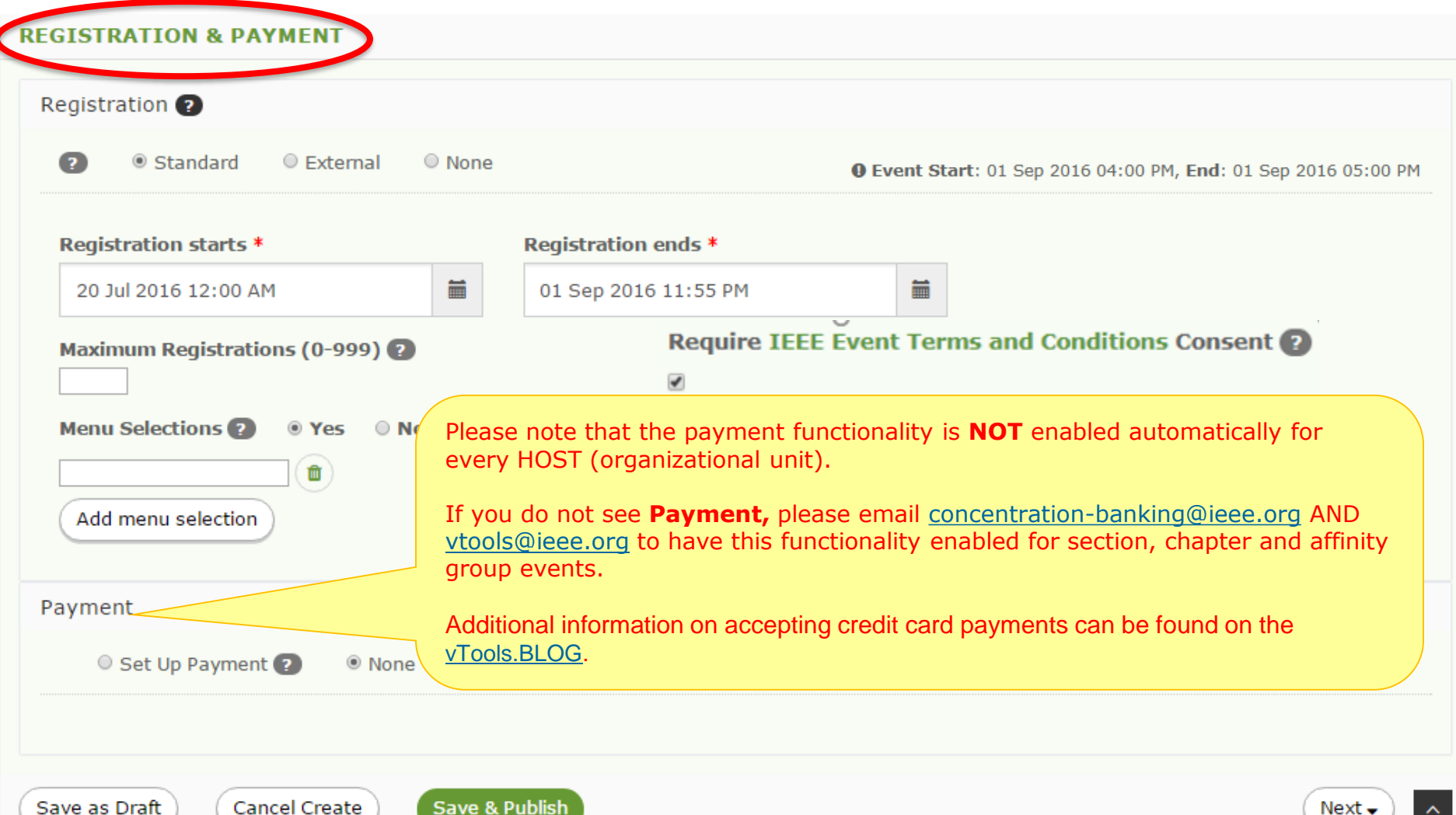

## **REGISTRATION & PAYMENT**

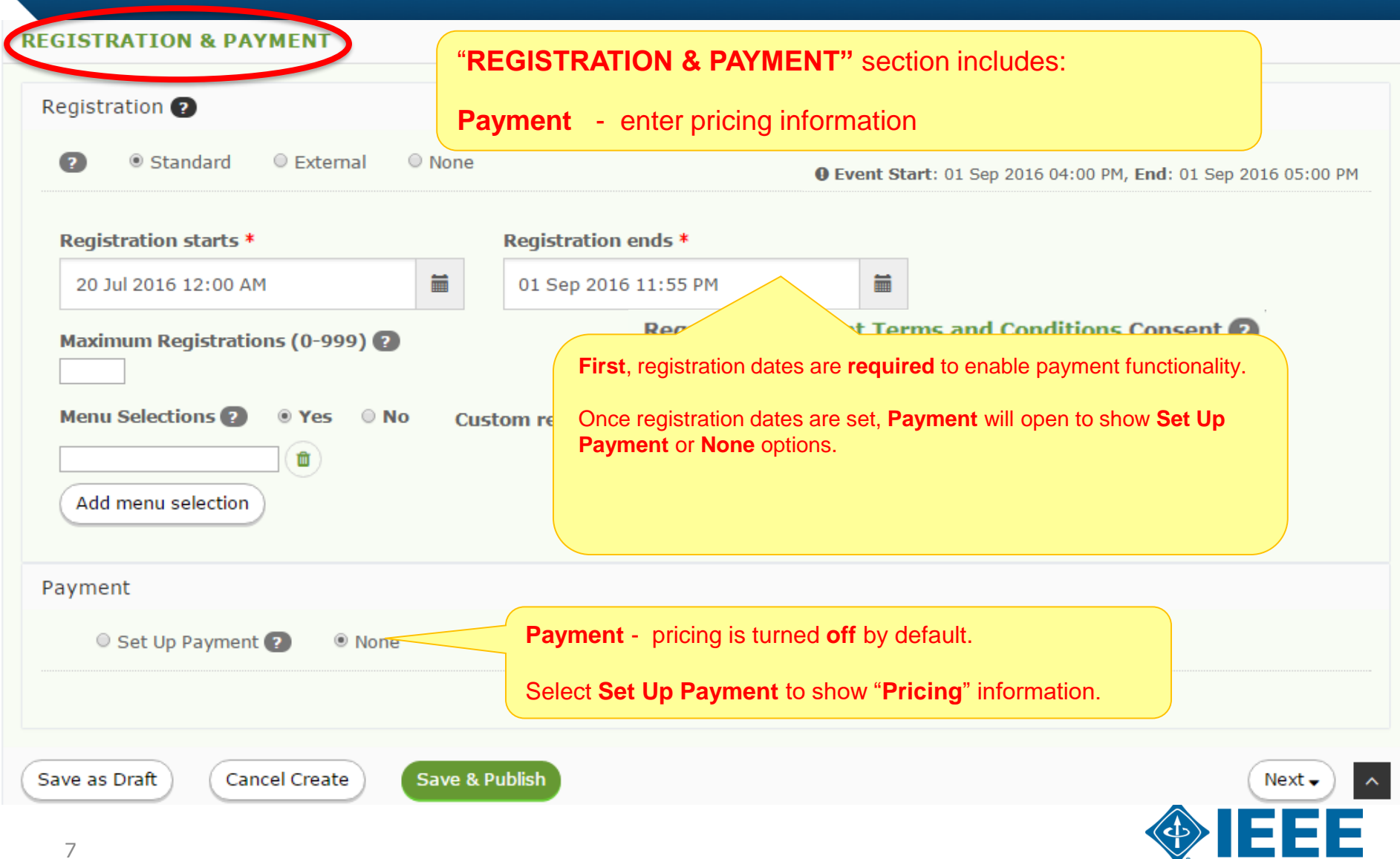

## **REGISTRATION & PAYMENT**

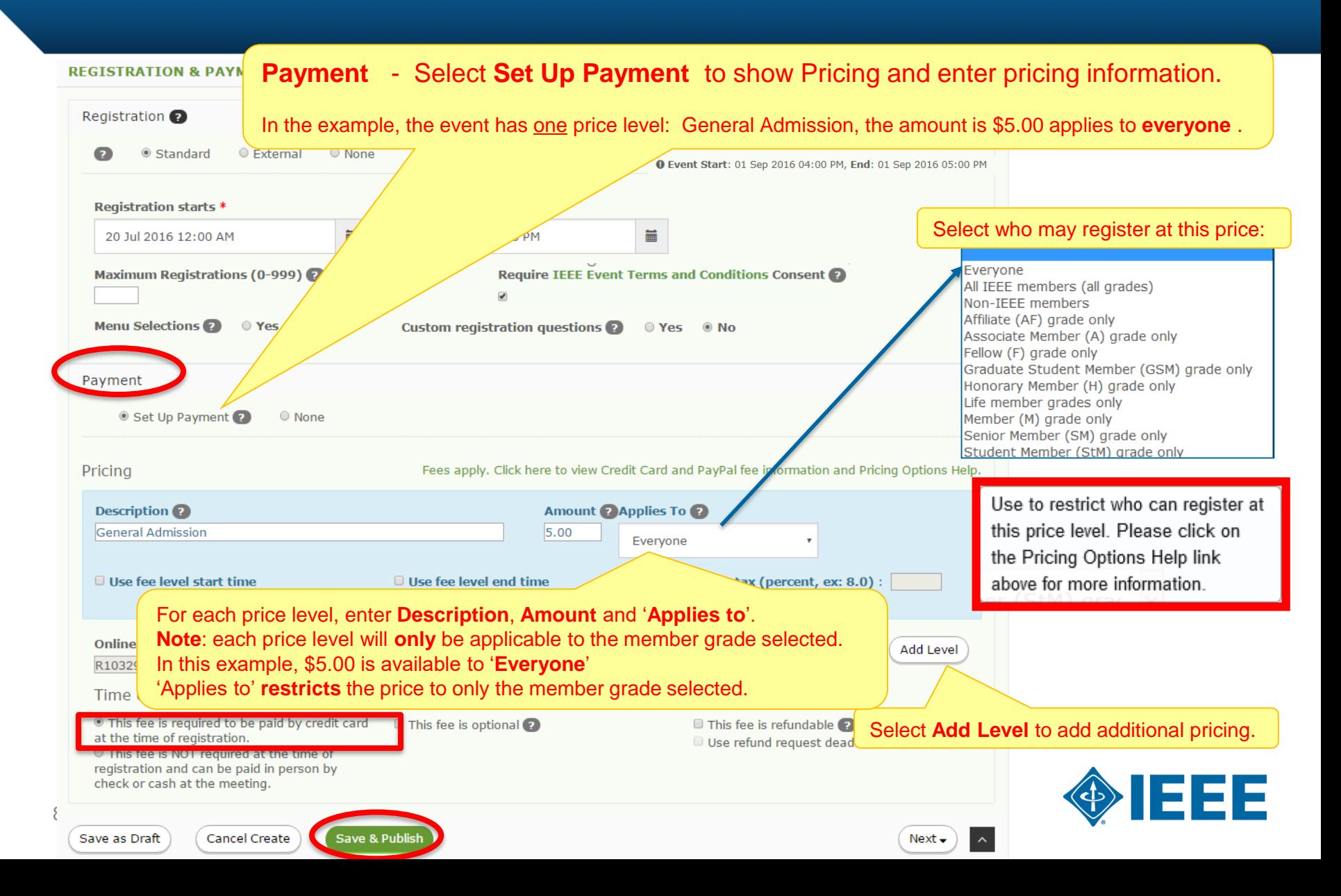

## **Price Restriction by IEEE Member Grade**

Specify who qualifies for a given price level based on association with IEEE or **member grade**.

Example: You can provide discounted pricing to IEEE members with deepest discount offered to IEEE student members.

Registrants will be required to provide their member number to qualify for the discounted price level. The system will use the member number to check the registrant's member status (active/inactive) and current member grade.

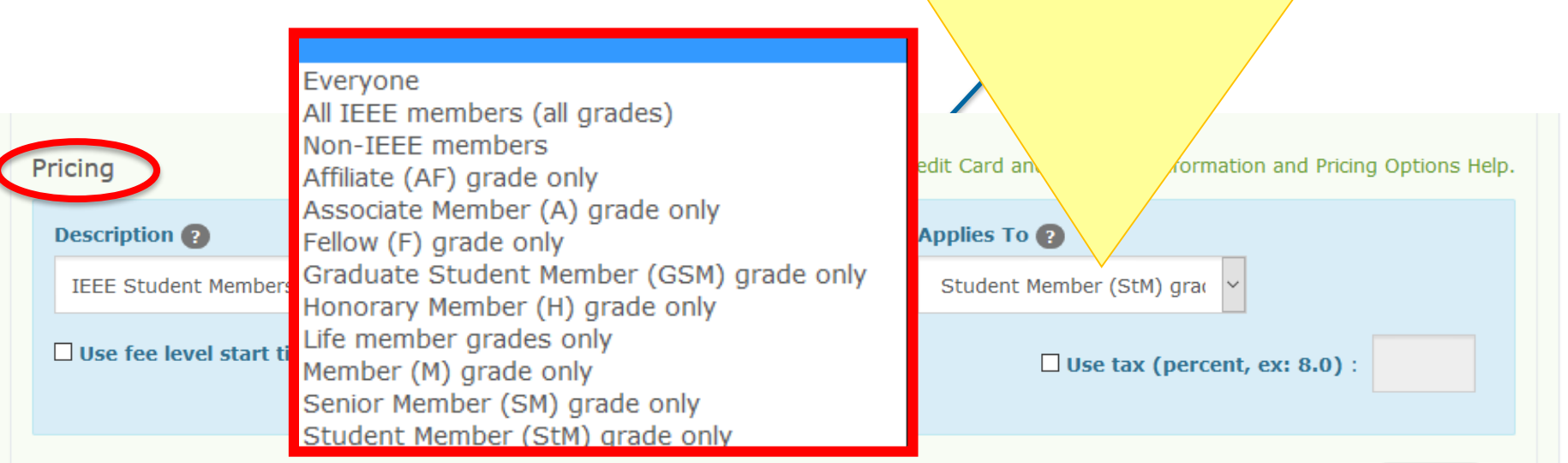

If the HOST assigned to this event does not have a concentration banking account, all monies will be deposited into the Section's account. For more information see accepting credit card payments and IEEE Concentration Banking Program.

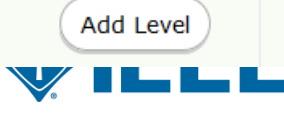

## **Time of Payment Settings**

If the HOST assigned to this event does not have a concentration banking account, all monies will be deposited into the Section's account. For more information see accepting credit card payments and IEEE Concentration Banking Program.

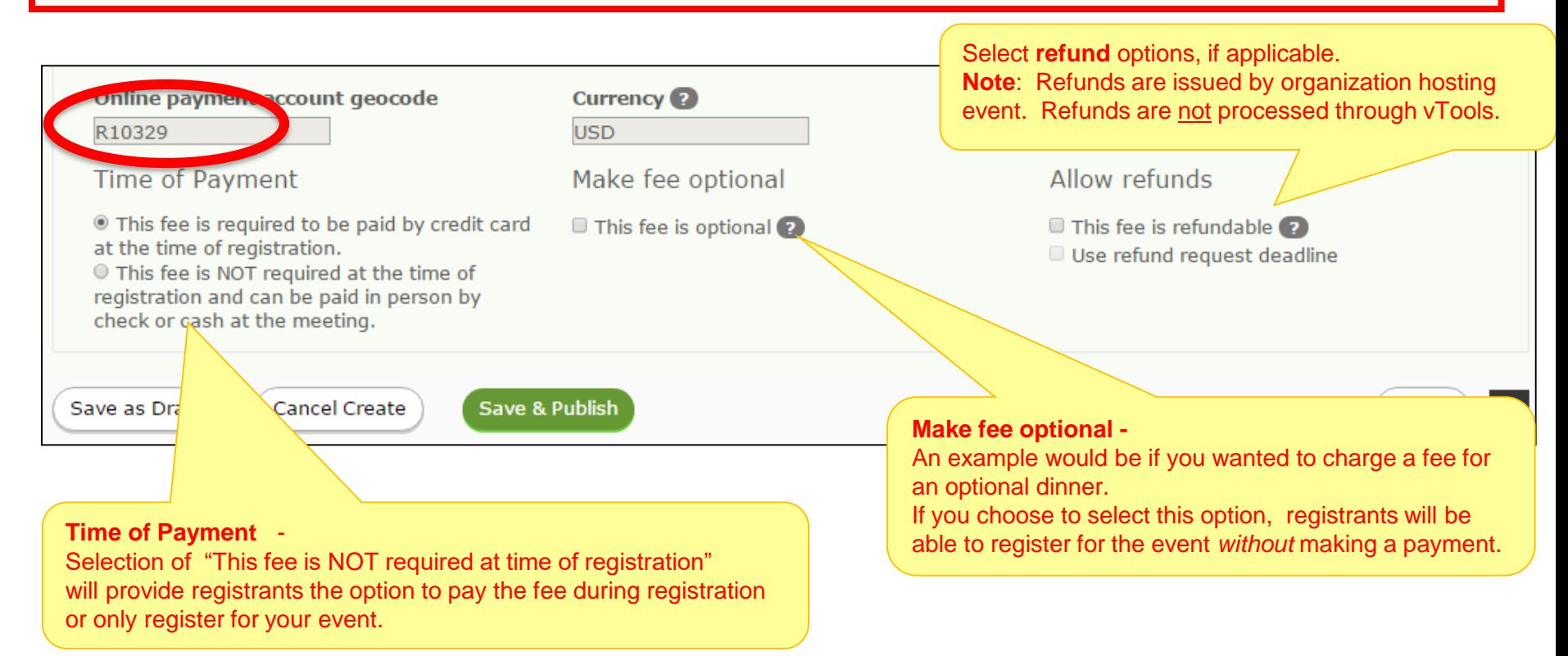

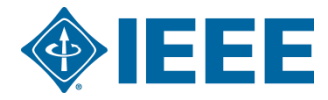

### **Published event**

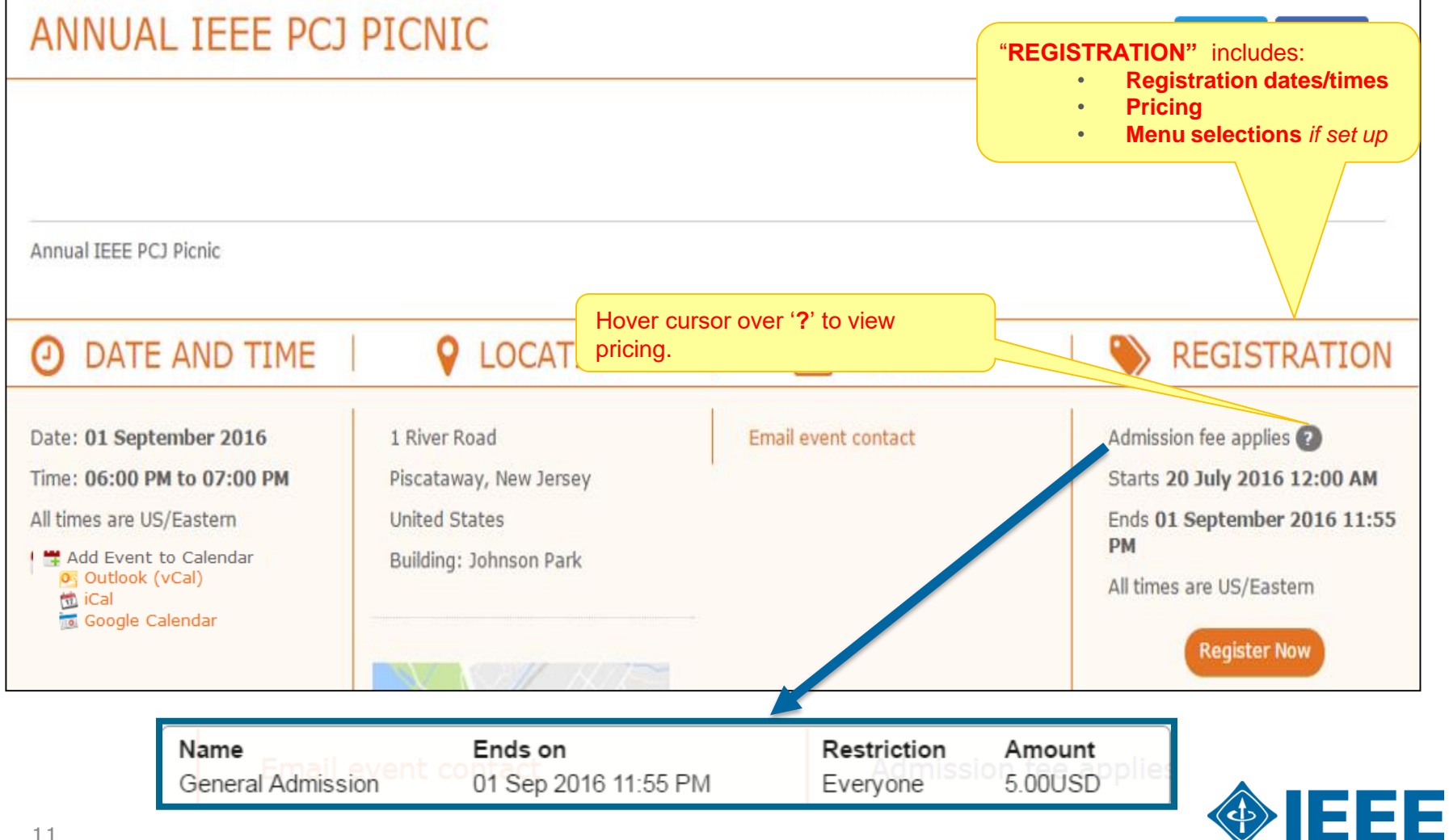

## **Multiple Price Levels**

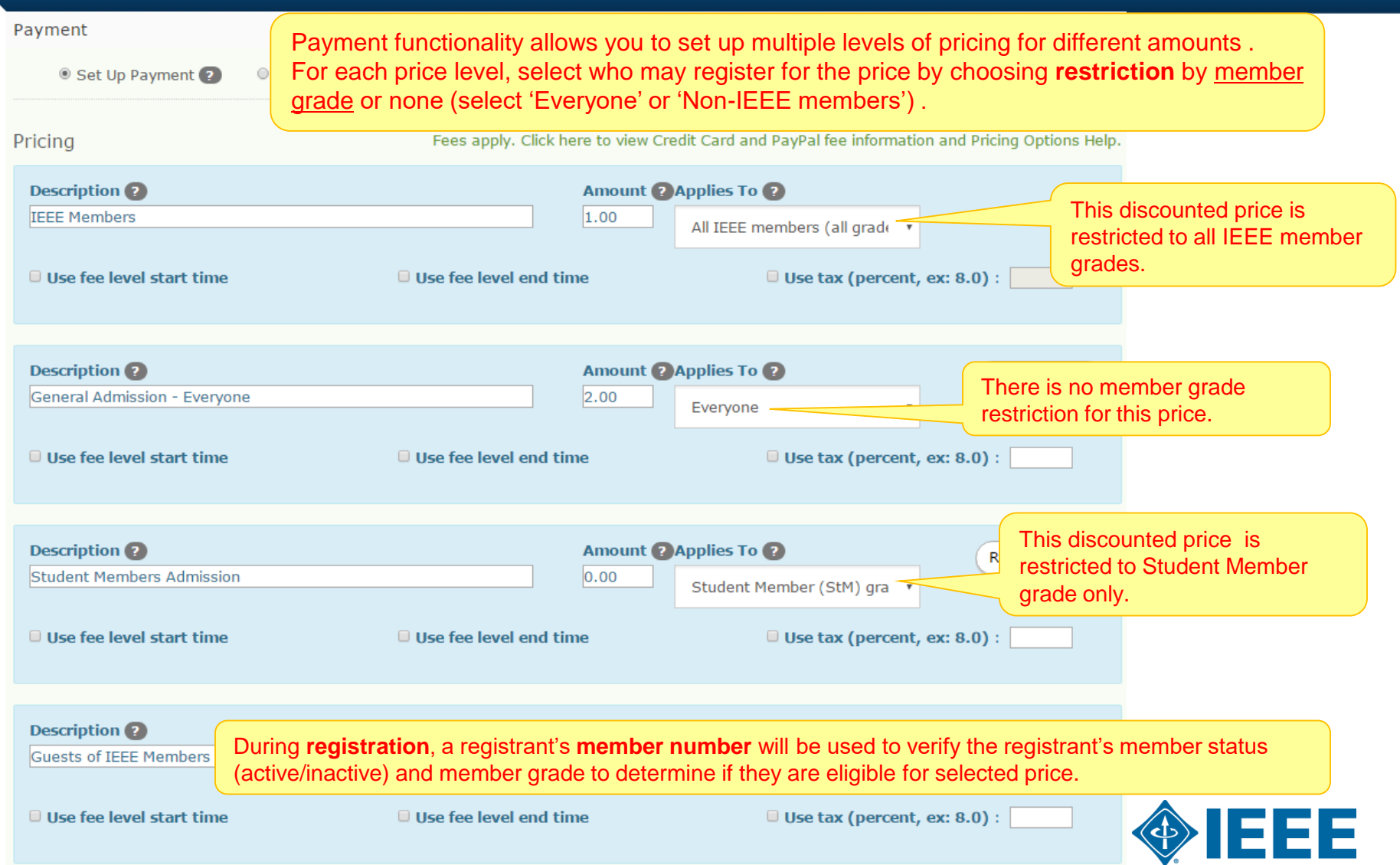

#### **Fee Level Effective Dates**

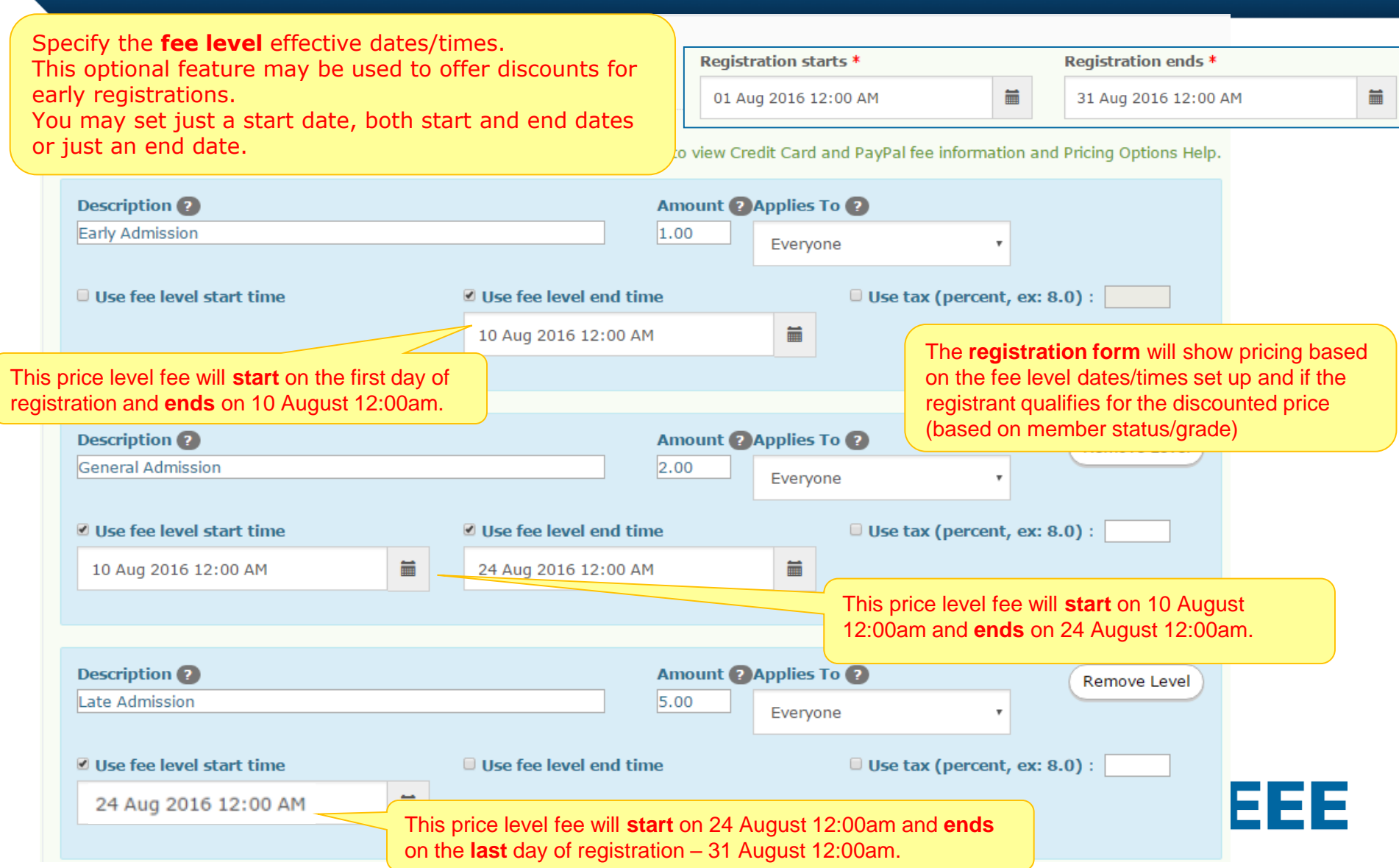

#### **Payment Functionality using HOST concentration banking account**

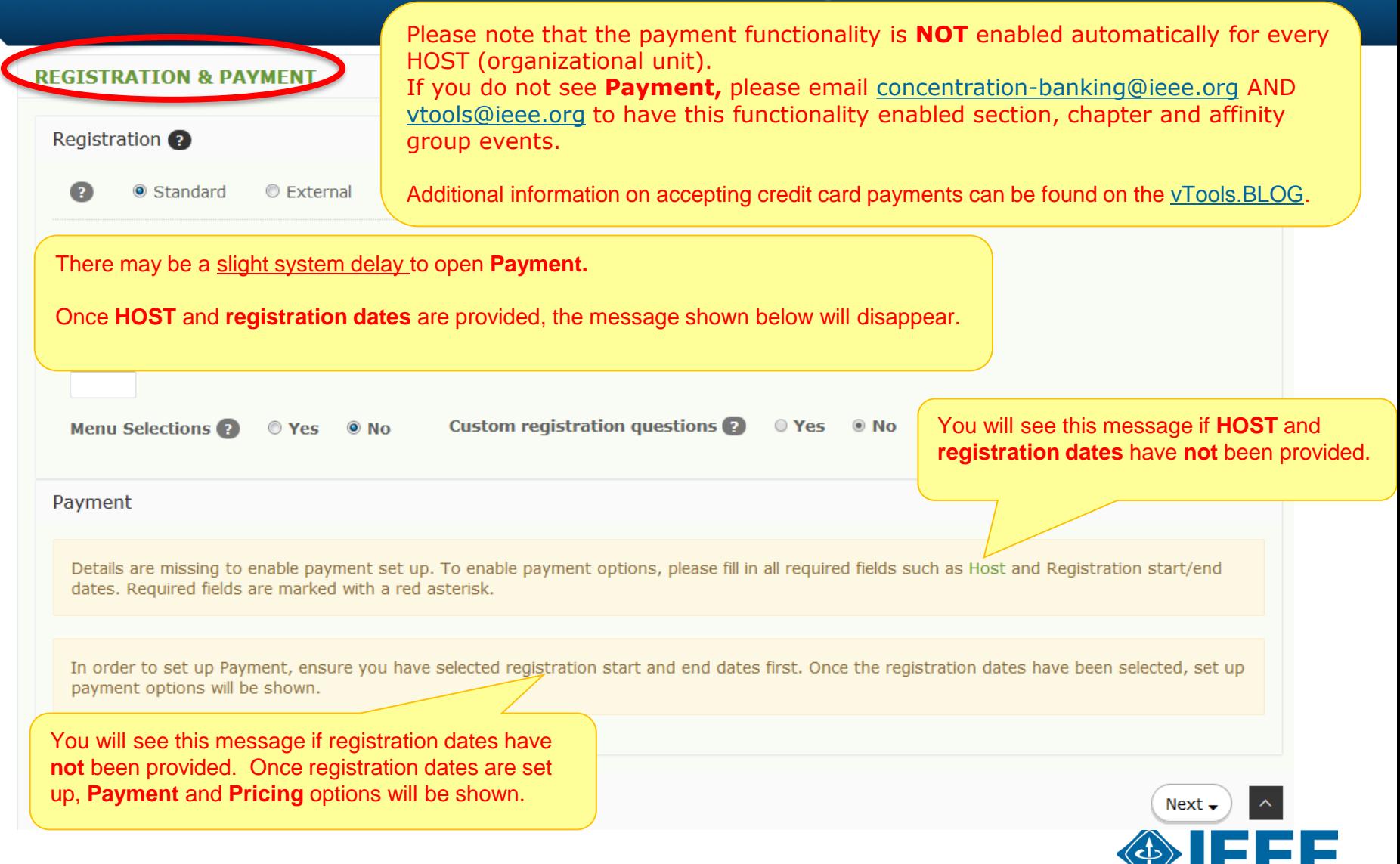

### **Thank you!**

## **IEEE vTools**

#### **End of the tutorial**

Thank you for viewing the tutorial. Please remember to visit vTools' site [\(http://vtools.ieee.org](http://vtools.ieee.org/)) to learn more about our projects. If you have any questions regarding **[vTools.Events](http://events.vtools.ieee.org/)**, please email us at: [vtools@ieee.org](mailto:vtools@ieee.org).

Thank you!

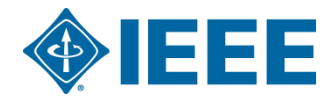